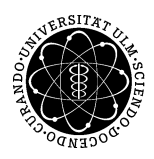

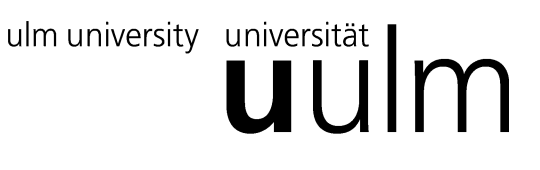

## **ProQuest Ebook Central**

Die Suche direkt in Ebook Central ist über folgenden Link möglich: <https://ebookcentral.proquest.com/lib/kiz-uniulm/search.action> Je nach Ebook gibt es verschiedene Möglichkeiten für die Nutzung:

1. Online lesen

Unterhalb von Verfügbarkeit steht wie oft dieses Buch gleichzeitig von kiz-Usern gelesen werden kann. Gerade wenn hier nur eine 1- User-Lizenz existiert, bitte nicht das Ebook unnötig geöffnet lassen, da sonst der Zugriff für jegliche weitere Nutzung gesperrt ist!

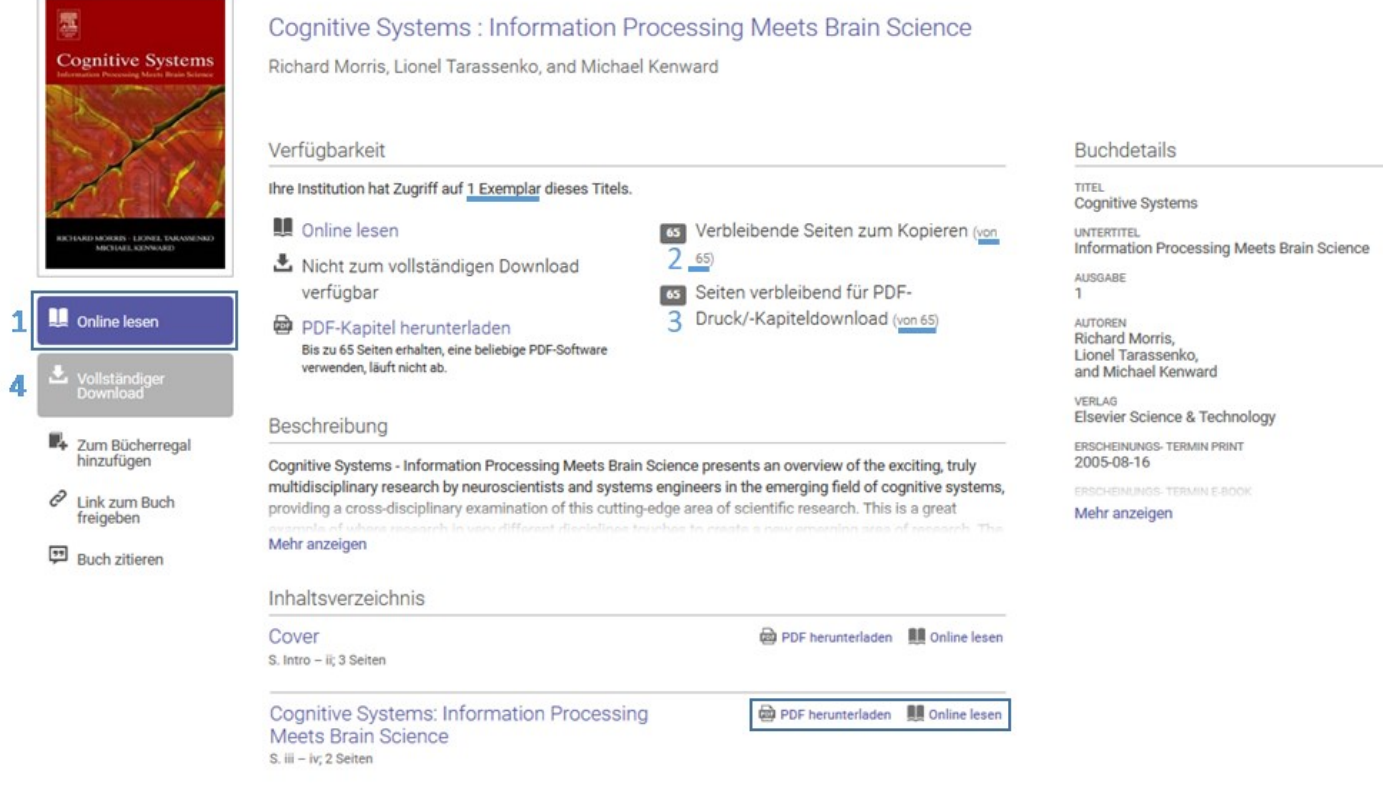

## 2. Verbleibende Seiten zum Kopieren/PDF-Druck

Je nach Lizenz-Modell kann nur eine bestimmte Anzahl an Seiten kopiert und heruntergeladen werden. Diese Begrenzung (hier 65 Seiten) gilt pro Nutzer und Titel für 24 h. Das Downloadvolumen erhöht sich nach einem Login mit dem kiz-Account.

3. PDF-Kapitel herunterladen [empfohlen]

Hierbei werden nur einzelne Teile heruntergeladen, wobei die maximale Seitenanzahl begrenzt ist. Die Downloads erfolgen als freie, nicht kopiergeschützte PDFs. Es gilt eine Download-Begrenzung pro Nutzer und Titel innerhalb von 24 h, wobei sich ebenfalls das Downloadvolumen nach dem Login mit dem kiz-Account erhöht.

4. Vollständiger Download [nicht empfohlen]

Ein vollständiger Download ist nur bei manchen Titeln und nach Anmeldung mit dem kiz-Account möglich. Um das gesamte Buch nach dem Download öffnen zu können wird eine Fremdsoftware (z.B. Adobe Digital Edition) benötigt, um das digitale Rechtemanagement (DRM) zu gewährleisten. Nach Ablauf der Ausleihfrist kann die Datei nicht mehr geöffnet werden, allerdings ist es möglich den Titel erneut herunterzuladen.